Plenom introduces the kuando Busylight WorkSpaces Utilizing the kuando Busylight IoT for LoRaWAN.

Datasheet Datasheet

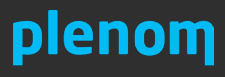

**Plenom A/S** Pi 2, Søften 8382 Hinnerup

+45 7070 1041 www.plenom.com mail@plenom.com VATid: DK31755107 **Plenom Americas** 7601 N. Federal Hwy, 210A Boca Raton, FL 33487

+1-561-953-1866 www.plenom.com mail@plenom.com

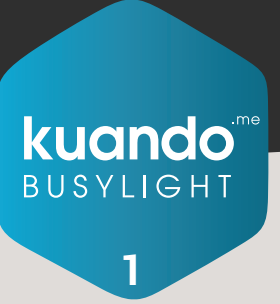

Bookable and Flexible Rooms

### Bookable spaces - Microsoft 365

The solution offers a simple and easy way to get a visible status of your Microsoft 365 spaces, typically meeting rooms.

- If the space is booked The Busylight is RED
- If the space is not booked The Busylight is GREEN

The solution integrates to all your Microsoft 365 meeting rooms created as resource in Microsoft 365 admin center. It monitors the meeting room booking status and updates the Busylights in real time.

### Flexible spaces - Non-bookable

If you have flexible and non-bookable spaces like small meeting rooms, desks, telephone booths, huddle rooms, changing rooms or rest rooms, the kuando Busylight WorkSpaces supports this as well.

This is done by adding and installing a motion sensor at the space/in the room and the Busylight will show the availablity status.

- If motion is detected The Busylight is RED
- If no motion is detected The Busylight is GREEN

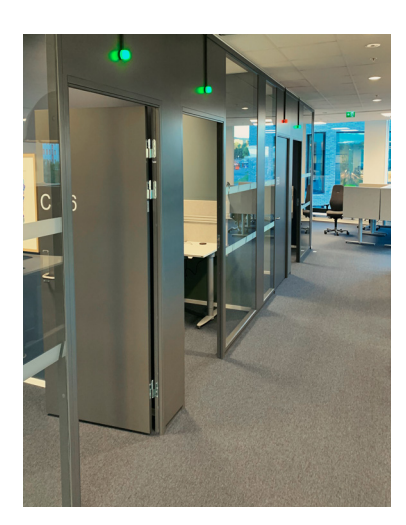

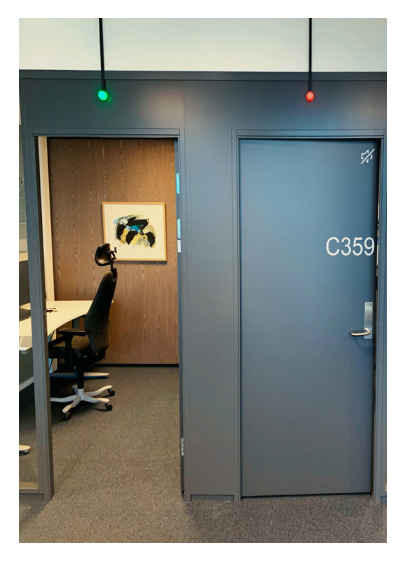

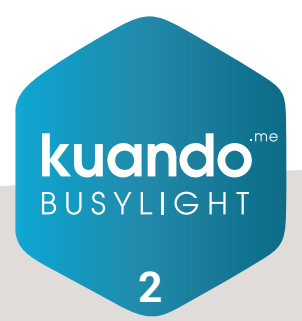

Technical Infrastructure and Ordering Requirements

### Technical Infrastructure

The application runs from a Plenom controlled MS Azure service, where all the work spaces are managed and the logic around space availability is handled. The solution uses the secure and unified API, Microsoft Graph, to securely access the Microsoft 365 cloud data.

The application is connected to Plenom's LoRaWAN network server from where the IoT devices controls availability and color changes of the Busylights.

The Busylights need to be powered with minimum 5V, either from a USB port or a normal power plug. An AC adaptor is included in the box. The motion sensors are powered by battery. In addition to the kuando Busylight and the motion sensor you also have to install/ pow-er up a LoRaWAN gateway in the office.

If you already have a LoRaWAN infrastructure this can probably be used, as we provide integration to several LoRaWAN network servers.

### Ordering requirements

When ordering you only need to know:

- The number of bookable Microsoft 365 spaces (rooms)
- The number of flexible spaces (rooms, desks, ect.)
- Location overview of the spaces. Are they on multiple floors? What is the approximate distance between them? This determines the number of Gateways needed. Normally 1 gateway per floor is sufficient depending on the office layout.

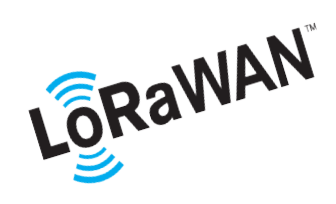

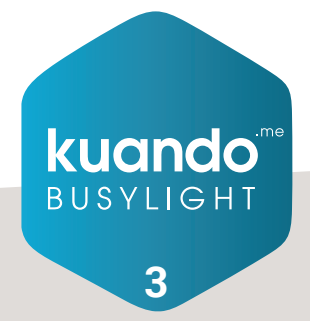

Solution Setup

### **Setup**

The solution is very easy to setup and manage using the kuando IoT Portal for admins. Here you can add devices and see occupancy data.

To setup you need the following:

- User with admin rights to Microsoft 365. More users can be added after the first registration
- Your Microsoft 365 Tenant ID
- Names of bookable rooms
- Consideration for how to name your flexible spaces, busylights and motion sensors (this will be done during setup)

#### **Easy to use** admin interface & solution setup

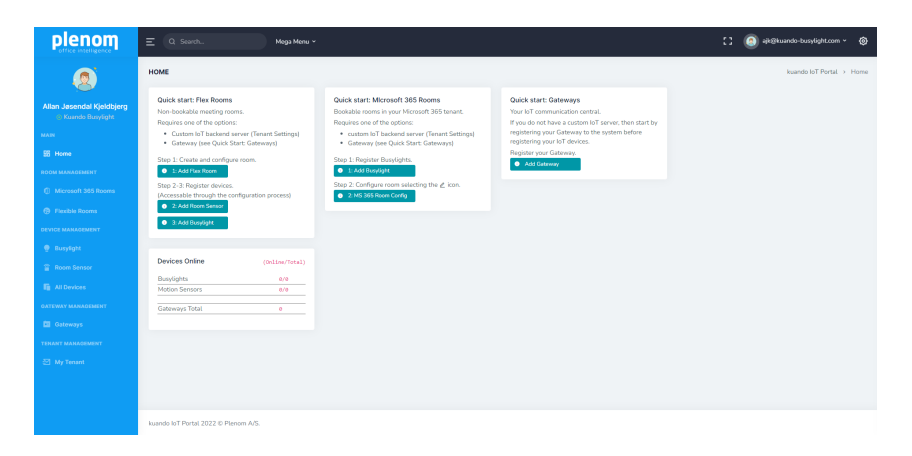

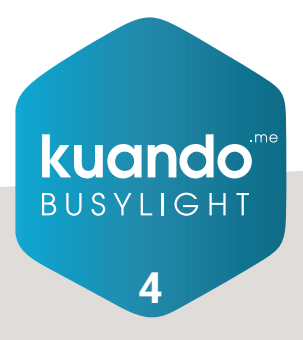